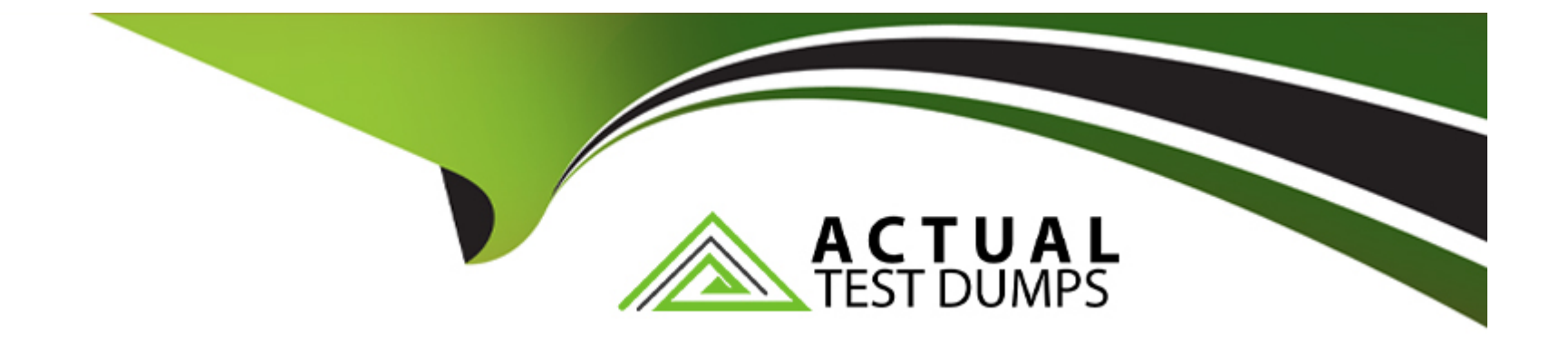

# **Free Questions for 5V0-62.22 by actualtestdumps**

## **Shared by Parrish on 24-05-2024**

**For More Free Questions and Preparation Resources**

**Check the Links on Last Page**

## **Question 1**

#### **Question Type: MultipleChoice**

An organization wants to use VMware Workspace ONE UEM to deploy a new internal application to Android devices. An organization administrator uploads the application installation file into UEM and assigns the application via a smart group Users report the application installation begins on their devices but fails after about ten minutes

What is the most likely cause of this issue?

#### **Options:**

**A-** The application installation file is corrupted.

**B-** The application installation file extension is not supported.

**C-** The organization's Google integration is misconfigured.

**D-** The application assignment is misconfigured.

#### **Answer:**

A

### **Explanation:**

[The most likely cause of this issue is that the application installation file is corrupted.A corrupted file may cause the application](https://docs.vmware.com/en/Unified-Access-Gateway/index.html) [installation to fail or abort on the devices4. The administrator should verify the integrity of the application installation file and upload a](https://docs.vmware.com/en/Unified-Access-Gateway/index.html) [new file if needed.](https://docs.vmware.com/en/Unified-Access-Gateway/index.html)

## Question 2

Question Type: MultipleChoice

Refer to the exhibit- An IT administrator tried to start a remote session using Workspace ONE Assist but received this request timeout error:

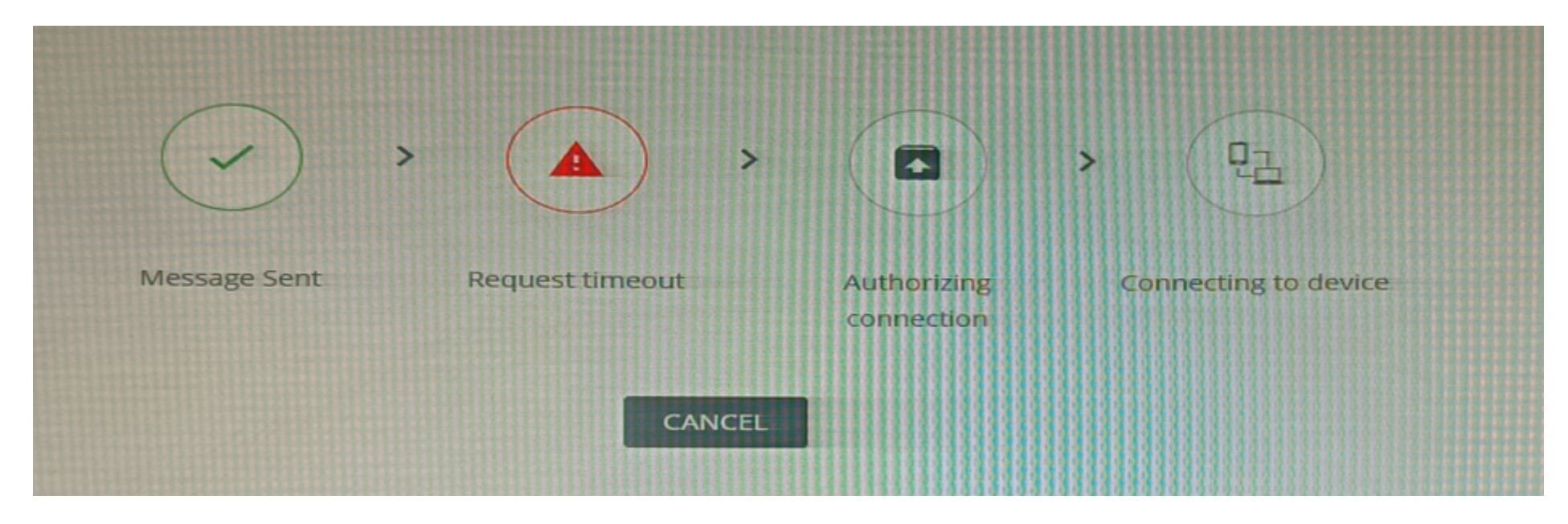

What might be the root cause of this issue"?

- **A-** Workspace ONE Assist agent failed to connect to the Workspace ONE Assist server
- **B-** Workspace ONE Intelligent Hub failed to connect to the Workspace ONE Assist server
- **C-** The devices were connected remotely using the unattended mode in Workspace ONE Assist agent.
- **D-** The Administrator didn't have proper level of access to Workspace ONE Assist's features.

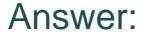

A

#### Explanation:

[The root cause of this issue is that Workspace ONE Assist agent failed to connect to the Workspace ONE Assist server.The request](https://www.vmware.com/content/dam/digitalmarketing/vmware/en/pdf/products/workspace-one/vmw-tech-problems-happen-fix-them-fast-with-workspace-one-assist.pdf) [timeout error indicates that the Workspace ONE Assist agent did not receive a response from the Workspace ONE Assist server within](https://www.vmware.com/content/dam/digitalmarketing/vmware/en/pdf/products/workspace-one/vmw-tech-problems-happen-fix-them-fast-with-workspace-one-assist.pdf) [the specified time limit3. This could be due to network issues, firewall settings, or authentication problems. The administrator should](https://www.vmware.com/content/dam/digitalmarketing/vmware/en/pdf/products/workspace-one/vmw-tech-problems-happen-fix-them-fast-with-workspace-one-assist.pdf) [check and resolve these issues to enable remote sessions using Workspace ONE Assist.](https://www.vmware.com/content/dam/digitalmarketing/vmware/en/pdf/products/workspace-one/vmw-tech-problems-happen-fix-them-fast-with-workspace-one-assist.pdf)

## Question 3

Question Type: MultipleChoice

A VMware Workspace ONE 3dministrator is troubleshooting an information in the CloudConnector.log.

Which logging level should the administrator use?

- A- Verbose
- B- Debug
- C- Error
- D- Information

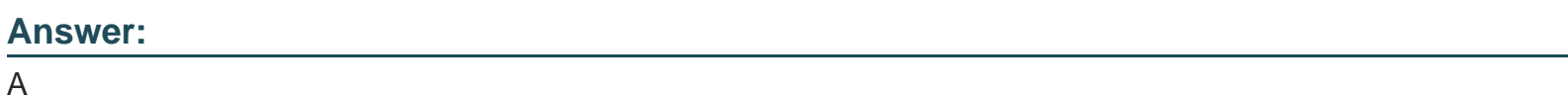

### Explanation:

[The logging level that the administrator should use is verbose.Verbose logging provides the most detailed information about the ACC](https://docs.vmware.com/en/VMware-Workspace-ONE-UEM/services/WS1_Assist/GUID-AWT-RMV4-INTRO.html) [\(AirWatch Cloud Connector\) service, such as configuration, connectivity, synchronization, and errors2. Verbose logging can help identify](https://docs.vmware.com/en/VMware-Workspace-ONE-UEM/services/WS1_Assist/GUID-AWT-RMV4-INTRO.html) [and troubleshoot the root cause of the issue with the CloudConnector.log.](https://docs.vmware.com/en/VMware-Workspace-ONE-UEM/services/WS1_Assist/GUID-AWT-RMV4-INTRO.html)

## Question 4

#### Question Type: MultipleChoice

A dozen users just reported various issues with VMware Workspace ONE UFM managed applications on their Android and iOS devices The administrator would like to use VMware Workspace ONE to simultaneously gather detailed troubleshooting information about all

these devices with one action

Which form of logging should be used to accomplish this goal?

### Options:

A- Settings-based targeted logging

B- ACC (AirWatch Cloud Connector) verbose logging

C- Device-based targeted logging

D- AWCM (AirWatch Cloud Messaging) verbose logging

### Answer:

 $\mathcal{C}$ 

## Explanation:

[The form of logging that should be used to accomplish this goal is device-based targeted logging.Device-based targeted logging allows](https://www.vmware.com/products/workspace-one/workspaceone-assist.html) [the administrator to enable debug logging for multiple devices at once, based on various criteria, such as platform, model, ownership,](https://www.vmware.com/products/workspace-one/workspaceone-assist.html) [and so on1. Device-based targeted logging can help collect more detailed information about device events, actions, and errors for](https://www.vmware.com/products/workspace-one/workspaceone-assist.html) [troubleshooting purposes.](https://www.vmware.com/products/workspace-one/workspaceone-assist.html)

## **Question 5**

#### **Question Type: MultipleChoice**

When an organization administrator attempts to configure a shared SaaS Workspace ONE UEM environment to use their internal Active Directory Certificate Authority, "Test Connection" fails.

For which service should the organization administrator enable verbose logging to resolve this issued?

- **A-** ACC (AirWatch Cloud Connector) service
- **B-** AWCM (AirWatch Cloud Messaging) service
- **C-** UAG (Unified Access Gateway) Tunnel service
- **D-** Console service

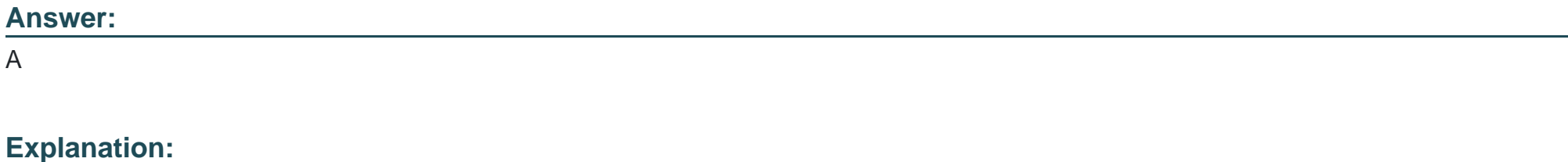

[The service that the organization administrator should enable verbose logging to resolve this issue is ACC \(AirWatch Cloud Connector\)](https://docs.vmware.com/en/VMware-Workspace-ONE-UEM/services/AirWatch_Cloud_Messaging/GUID-AWT-AWCM-RENEW-SSL.html) [service. ACC is a service that integrates Workspace ONE UEM with internal enterprise systems, such as Active Directory or Certificate](https://docs.vmware.com/en/VMware-Workspace-ONE-UEM/services/AirWatch_Cloud_Messaging/GUID-AWT-AWCM-RENEW-SSL.html) [Authority. ACC enables Workspace ONE UEM to use internal resources without exposing them to the Internet. If ''Test Connection'' fails](https://docs.vmware.com/en/VMware-Workspace-ONE-UEM/services/AirWatch_Cloud_Messaging/GUID-AWT-AWCM-RENEW-SSL.html) [when configuring a shared SaaS Workspace ONE UEM environment to use an internal Active Directory Certificate Authority, it could](https://docs.vmware.com/en/VMware-Workspace-ONE-UEM/services/AirWatch_Cloud_Messaging/GUID-AWT-AWCM-RENEW-SSL.html) [indicate that there is a problem with ACC configuration, connectivity, or synchronization.Enabling verbose logging for ACC can help](https://docs.vmware.com/en/VMware-Workspace-ONE-UEM/services/AirWatch_Cloud_Messaging/GUID-AWT-AWCM-RENEW-SSL.html) [identify and troubleshoot the root cause of the issue4.](https://docs.vmware.com/en/VMware-Workspace-ONE-UEM/services/AirWatch_Cloud_Messaging/GUID-AWT-AWCM-RENEW-SSL.html)

## Question 6

Question Type: MultipleChoice

A number of enrolled devices have not checked in with VMware Workspace ONE UEM for several days. When the administrator attempted to push a profile to the devices the devices did not check in to receive the profile.

Which component should be focused on when troubleshooting this device connectivity issue to VMware Workspace ONE UEM?

Options:

A- UEM Console

B- UAG

C- API

D- Device Services

#### Answer:

 $\overline{D}$ 

### Explanation:

[The component that should be focused on when troubleshooting this device connectivity issue to VMware Workspace ONE UEM is](https://kb.vmware.com/s/article/81597) [Device Services. Device Services is a component of Workspace ONE UEM that handles device enrollment, management, and](https://kb.vmware.com/s/article/81597) [communication. Device Services also hosts the AWCM service, which is responsible for delivering push notifications to devices.If Device](https://kb.vmware.com/s/article/81597) [Services is not working properly, devices may not be able to check in with Workspace ONE UEM or receive profiles, commands, or](https://kb.vmware.com/s/article/81597) [policies3.](https://kb.vmware.com/s/article/81597)

## Question 7

#### Question Type: MultipleChoice

The SSL certificates for on-premises VMware Workspace ONE UEM recently expired and were rotated Soon after. Android devices entirely stopped receiving push notifications and many reported AWCM as being disconnected. It was confirmed that the SSL certificates held been rotated on IIS as well as the load balancer.

Which strategy accurately describes the solution for this problem?

### Options:

A- The SSL certificates were not updated on all device services servers, so updating the remaining servers would resolve the issue.

B- The Device Services service was not restarted after the SSL certificate rotation on IIS. so restarting the service would resolve the issue.

C- The Device Management binding was not updated for SSL handshake compatibility, so selecting the correct binding would resolve the issue.

D- The AWCM keystore was missed for rotation of SSL certificates, so running the keytool import targeting the new certificate would resolve the issue

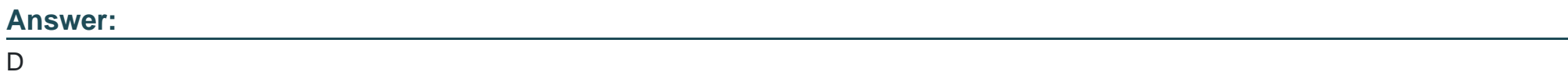

### Explanation:

[The strategy that accurately describes the solution for this problem is running the keytool import targeting the new certificate. The](https://docs.vmware.com/en/VMware-Workspace-ONE-UEM/services/WS1_Assist/GUID-C391D74B-AFD2-428C-A708-6EF54B2071FD.html) [AWCM keystore is a Java keystore file that contains the SSL certificates used by AWCM to establish secure connections with devices](https://docs.vmware.com/en/VMware-Workspace-ONE-UEM/services/WS1_Assist/GUID-C391D74B-AFD2-428C-A708-6EF54B2071FD.html) [and other components. If the SSL certificates are rotated on IIS and the load balancer, but not on the AWCM keystore, then AWCM will](https://docs.vmware.com/en/VMware-Workspace-ONE-UEM/services/WS1_Assist/GUID-C391D74B-AFD2-428C-A708-6EF54B2071FD.html) [not be able to communicate with devices using push notifications.To resolve this issue, the administrator must import the new SSL](https://docs.vmware.com/en/VMware-Workspace-ONE-UEM/services/WS1_Assist/GUID-C391D74B-AFD2-428C-A708-6EF54B2071FD.html) [certificates into the AWCM keystore using the keytool command2.](https://docs.vmware.com/en/VMware-Workspace-ONE-UEM/services/WS1_Assist/GUID-C391D74B-AFD2-428C-A708-6EF54B2071FD.html)

## Question 8

Question Type: MultipleChoice

Which feature is included in VMware Workspace ONE Assist in Attended Mode?

### Options:

- A- View and export detailed device information, access activity logs, run commands, and manage files
- B- Restrict employees' ability to pause or end a remote session for enhanced privacy.
- C- Remotely connect to any unenrolled or enrolled device in seconds, directly from the VMware Workspace ONE console
- D- Restrict additional users to a remote session to assist with issues.

#### Answer:

#### Explanation:

[The feature that is included in VMware Workspace ONE Assist in Attended Mode is view and export detailed device information, access](https://docs.vmware.com/en/VMware-Workspace-ONE-Assist/20.11/WS1_Assist/GUID-10A87E46-05E3-447C-ACD4-187CE2015E2D.html) [activity logs, run commands, and manage files. This feature allows the administrator to remotely access the device screen and perform](https://docs.vmware.com/en/VMware-Workspace-ONE-Assist/20.11/WS1_Assist/GUID-10A87E46-05E3-447C-ACD4-187CE2015E2D.html) [various actions to troubleshoot issues or assist the user. The administrator can also view the device details, such as battery level,](https://docs.vmware.com/en/VMware-Workspace-ONE-Assist/20.11/WS1_Assist/GUID-10A87E46-05E3-447C-ACD4-187CE2015E2D.html) [network status, memory usage, and so on.The administrator can also access the device logs, run commands such as ping or traceroute,](https://docs.vmware.com/en/VMware-Workspace-ONE-Assist/20.11/WS1_Assist/GUID-10A87E46-05E3-447C-ACD4-187CE2015E2D.html) [and manage the device files1.](https://docs.vmware.com/en/VMware-Workspace-ONE-Assist/20.11/WS1_Assist/GUID-10A87E46-05E3-447C-ACD4-187CE2015E2D.html)

## Question 9

Question Type: MultipleChoice

Which VMware Workspace ONE UEM console configuration page would be

- A- Groups & Settings > All Settings > Admin > Diagnostics > Logging
- B- Groups & Settings > All Settings > Storage > Logging
- C- Groups & Settings > All Settings > Troubleshooting > Logging

Answer:

A

Explanation:

[The VMware Workspace ONE UEM console configuration page that would be used to enable debug logging for a specific device is](https://docs.vmware.com/en/Unified-Access-Gateway/3.9/com.vmware.uag-39-deploy-config.doc/GUID-9037EC53-CB95-4130-A520-724F78AC0A05.html) [Groups & Settings > All Settings > Admin > Diagnostics > Logging5.This page allows administrators to enable debug logging for a](https://docs.vmware.com/en/Unified-Access-Gateway/3.9/com.vmware.uag-39-deploy-config.doc/GUID-9037EC53-CB95-4130-A520-724F78AC0A05.html) [specific device or a group of devices based on various criteria, such as platform, model, ownership, and so on5. Debug logging can help](https://docs.vmware.com/en/Unified-Access-Gateway/3.9/com.vmware.uag-39-deploy-config.doc/GUID-9037EC53-CB95-4130-A520-724F78AC0A05.html) [collect more detailed information about device events, actions, and errors for troubleshooting purposes.](https://docs.vmware.com/en/Unified-Access-Gateway/3.9/com.vmware.uag-39-deploy-config.doc/GUID-9037EC53-CB95-4130-A520-724F78AC0A05.html)

To Get Premium Files for 5V0-62.22 Visit

[https://www.p2pexams.com/products/5v0-62.2](https://www.p2pexams.com/products/5V0-62.22)2

For More Free Questions Visit [https://www.p2pexams.com/vmware/pdf/5v0-62.2](https://www.p2pexams.com/vmware/pdf/5v0-62.22)2